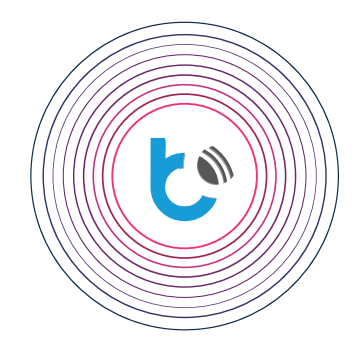

## Integración de controladores blebox con

## $\bigcap$  amazon alexa

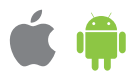

Amazon Alexa es un asistente de voz virtual, comúnmente conocido por el nombre abreviado "Alexa". Permite la interacción de voz, reproducir música, crear listas de tareas, configurar relojes de alarma, reproducir podcasts y tiene una serie de otras funciones. Alexa también le permite controlar muchos dispositivos inteligentes al complementar su sistema de automatización del hogar. Los usuarios pueden ampliar la funcionalidad de Alexa instalando extensiones llamadas "skill", emitidas por varias compañías externas. Este manual explica cómo conectar el sistema de automatización del hogar BleBox con el asistente Alexa, para que sea posible el control por voz de los dispositivos.

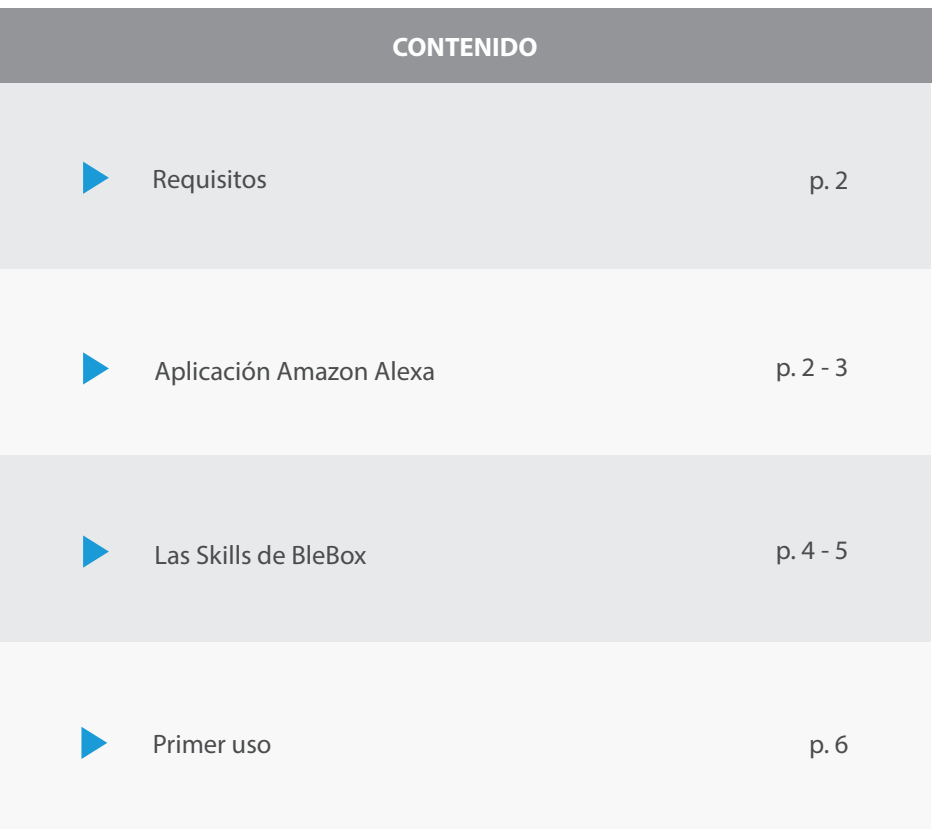

para más información visite nuestra página web

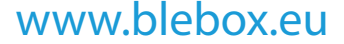

o envíenos in correo a la dirección info@blebox.eu soporte técnico disponible en support@blebox.eu

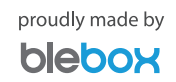

Los controladores BleBox deben configurarse correctamente para que funcionen correctamente tanto desde la red local como desde cualquier parte del mundo (acceso remoto habilitado). Familiarícese con el manual de wBox (guía de instalación rápida) y vea lo fácil que es configurar los controladores.

فا

ۜڡٵ

Después de configurar los controladores, verifique si ha iniciado sesión en la aplicación wBox y si los controladores funcionan desde fuera de la red local. Para hacer esto, apague la conexión WiFi en su teléfono, luego use la transferencia de datos móviles para verificar si aún puede controlar los controladores. Recuerde que deshabilitar la opción "Acceso remoto" en la configuración del controlador no permitirá su cooperación con el sistema Alexa.

Recuerde que Alexa solo distingue comandos en algunos idiomas; incluso en caso de estar en inglés, es importante elegir entre inglés americano y británico. Consulte la lista de idiomas disponibles en la documentación de Alexa disponible en el sitio web de Amazon.

- $\bullet$  al menos un controlador BleBox con versión de firmware 0.9xx como mínimo, configurado para permitir el control remoto (es decir, fuera de la red local) desde la aplicación wBox (acceso remoto habilitado)
- las últimas versiones de las aplicaciones wBox y Amazon Alexa instaladas en su teléfono inteligente
- $\bullet$  idioma del teléfono configurado en el idioma que Alexa entiende (por ejemplo, inglés de EE. UU. / Reino Unido)
- conexión a internet estable (tanto en el controlador como en el teléfono inteligente)

## **Aplicación Amazon Alexa**

**1** Abra la aplicación Amazon Alexa e inicie sesión. Si aún no tiene una cuenta de usuario, cree una siguiendo los siguientes pasos del asistente.

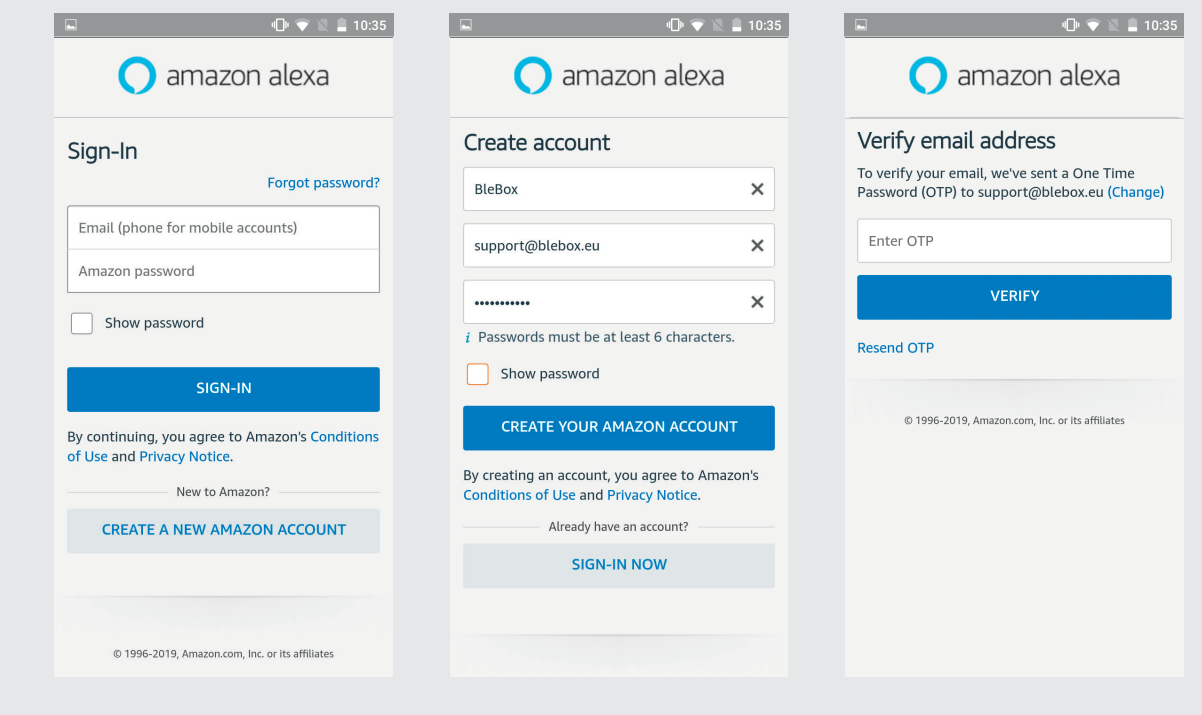

## **2** Después de iniciar sesión, aparecerá el asistente de configuración, omítalo.

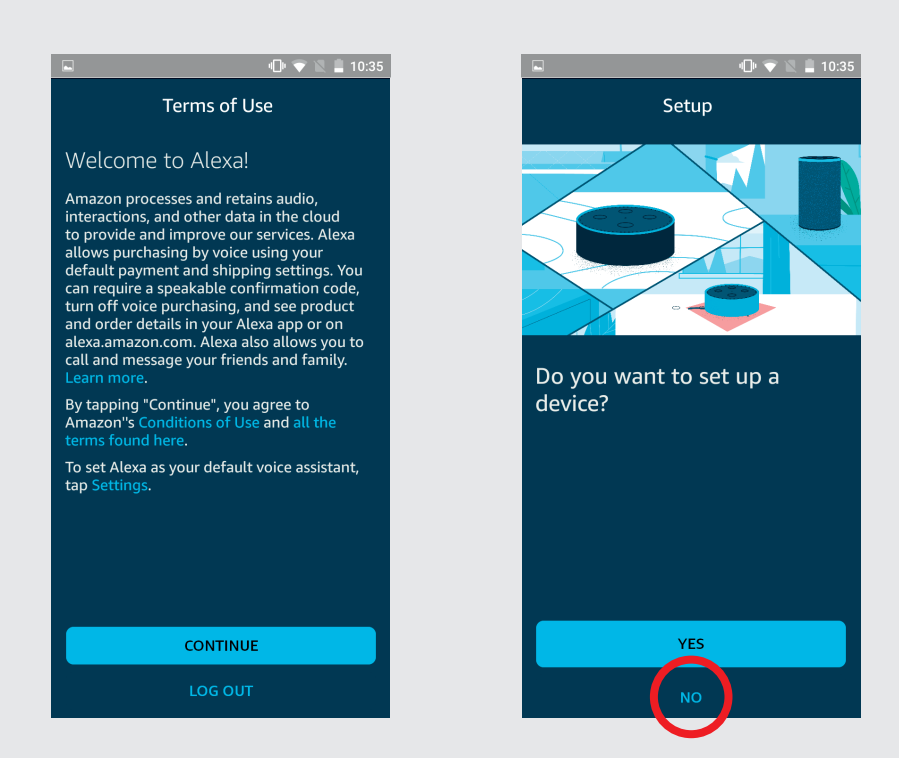

**3**

Elija su cuenta y complete el formulario. Luego otorgue a Alexa todos los permisos requeridos. Como resultado, debería aparecer la pantalla de bienvenida.

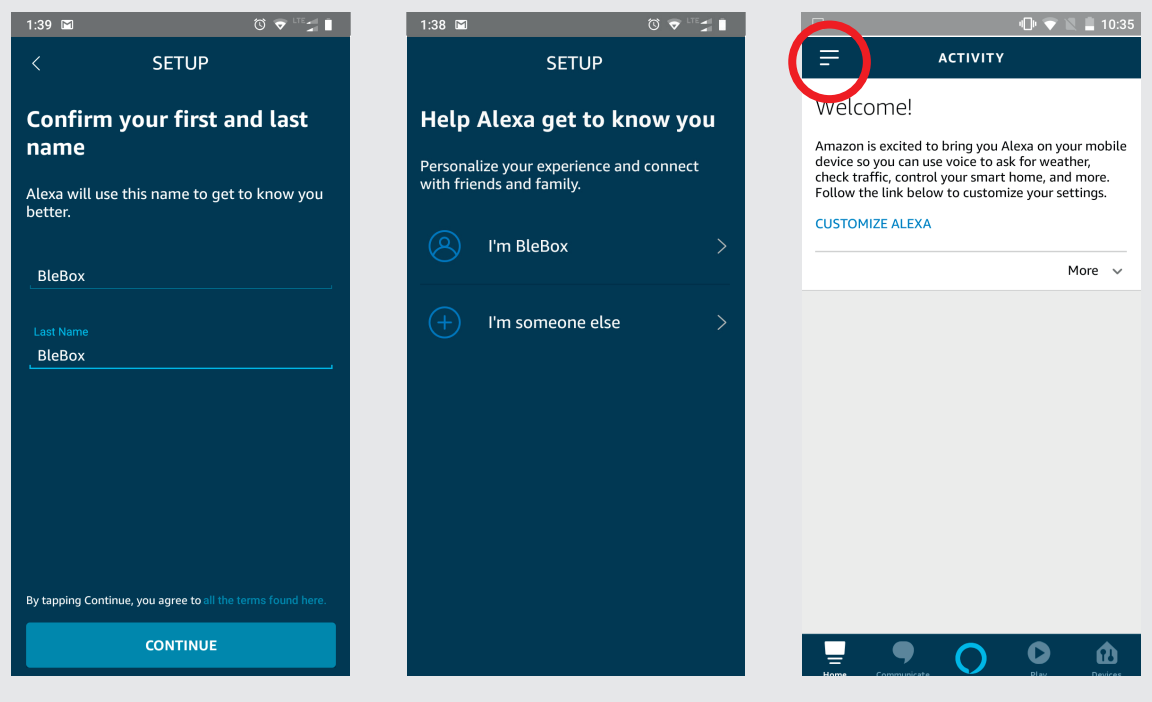

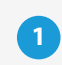

 $\mathbf{F}$ 

**1** En el menú superior izquierdo, seleccione "skills y juegos" y luego, en la esquina superior derecha, haga clic en el icono de búsqueda e ingrese "BleBox" y elija la skill.

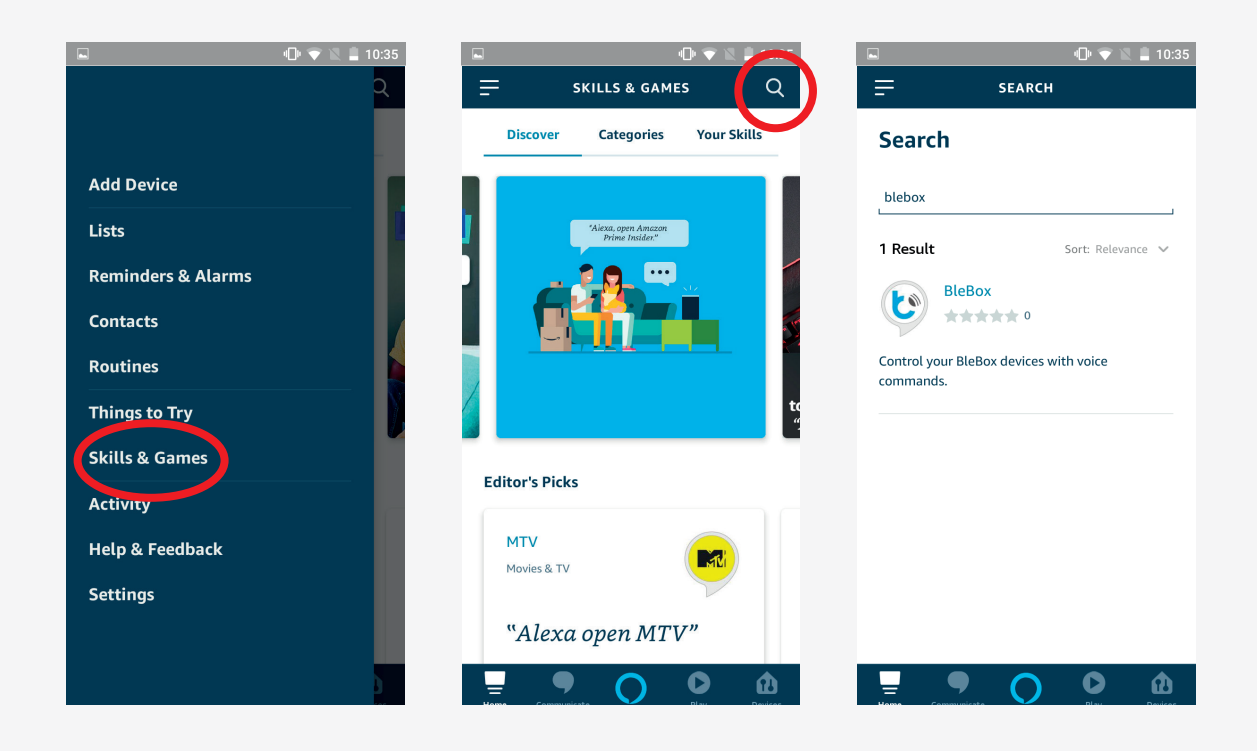

**2** Haga clic en el botón "Habilitar para usar", se mostrará la pantalla de inicio de sesión de µPortal. Inicie sesión con el nombre de usuario y la contraseña de BleBox. Como resultado, debería aparecer una pantalla que muestra que las cuentas de BleBox y Alexa se han vinculado correctamente.

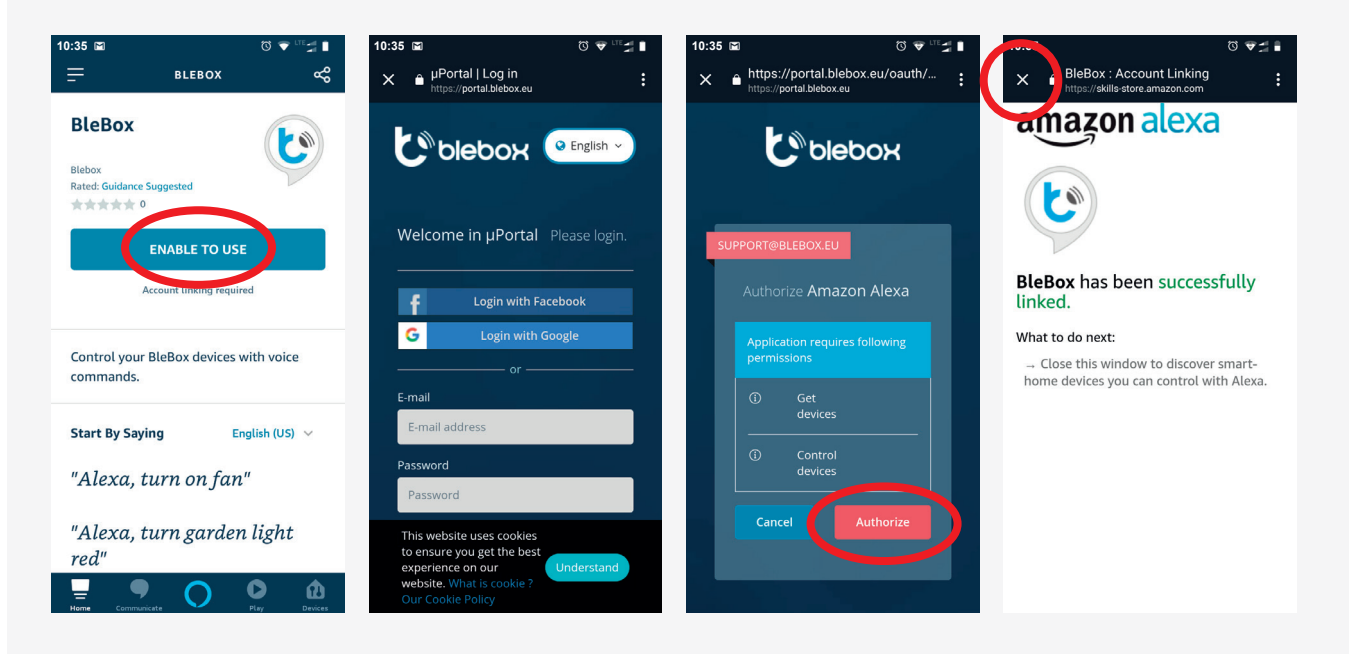

Deben mostrarse los dispositivos domésticos inteligentes: haga clic en "Descubrir dispositivos" y espere a que la aplicación los sincronice.

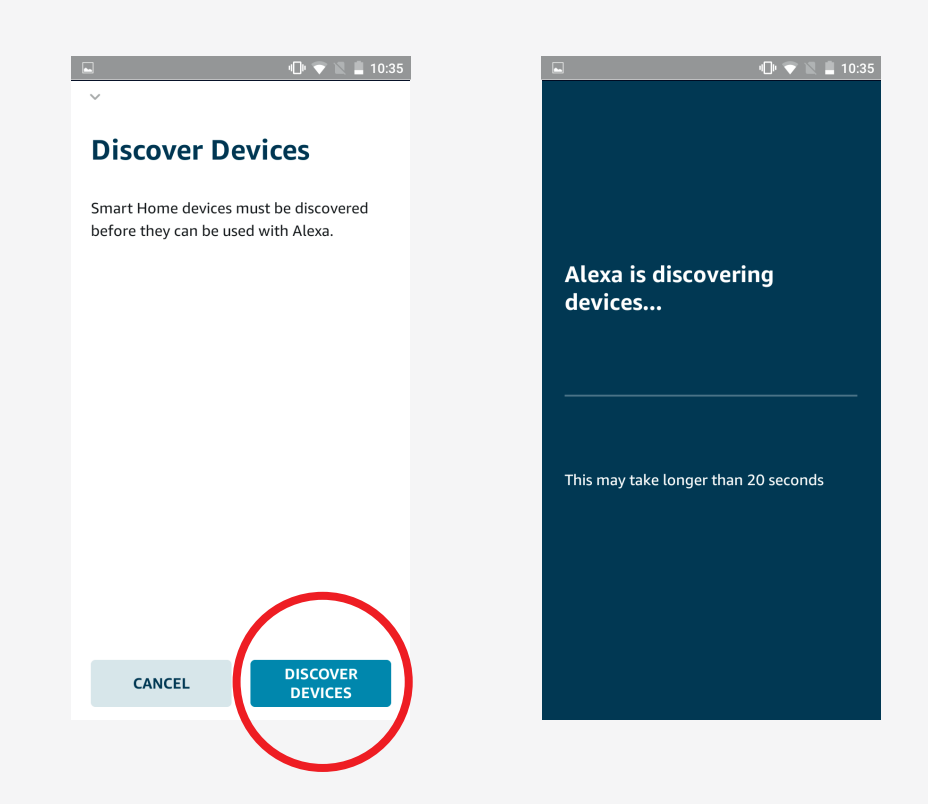

**4**

**3**

Haga clic en el botón "Dispositivos" en la pantalla principal de la aplicación y luego en "Todos los dispositivos" para mostrar una lista de todos sus dispositivos. Es posible controlar y editar dispositivos manualmente. Para conocer todas las opciones de Alexa, lea la documentación disponible en el sitio web de Amazon.

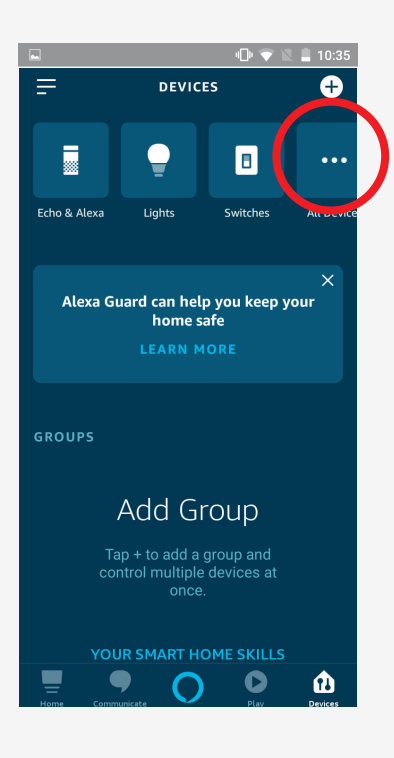

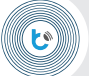

**1** Para verificar si el control de voz a través del asistente de Alexa funciona correctamente, presione el botón central del menú inferior de la aplicación; se activará el sistema de reconocimiento de voz. Cuando lo use por primera vez, otorgue a la aplicación los derechos de acceso adecuados haciendo clic en el botón "Permitir" y luego diga el comando.

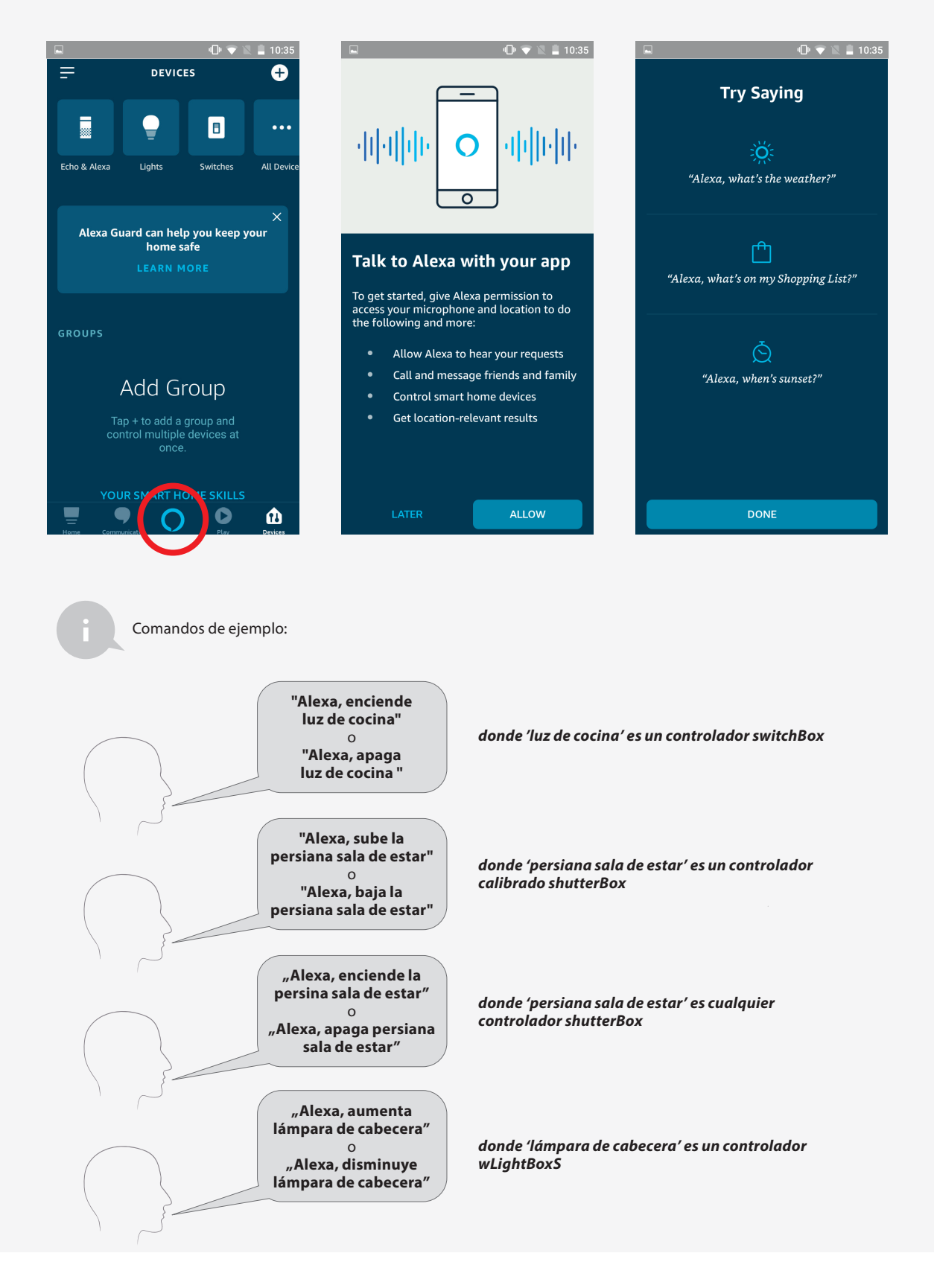